## WHATSAPP BOT THAT CONNECT TO GPT 3.5

Author : Kukuh TW (kukuhtw@gmail.com) whatsapp : https://wa.me/628129893706

Step by step, instruction guide to setup whatsapp bot that connect to API GPT 3.5

1. Open db\_wa.php, setting config your database. Set

mysqlserver,user,password,defaultdb,host and your folder here

- 2. Run mysql script on phpMyAdmin
- 3. You will see 2 tables appeared here.

| Table 🔺  | Action |        |             |           |          |         |        |  | Θ  | Туре   | Collation          | Size     | Overhead |
|----------|--------|--------|-------------|-----------|----------|---------|--------|--|----|--------|--------------------|----------|----------|
| history  | *      | Browse | M Structure | 🖎 Search  | 📲 Insert | 🚍 Empty | Drop   |  | 11 | InnoDB | utf8mb4_general_ci | 80.0 KiB | -        |
| wa_user  | *      | Browse | K Structure | द् Search | 📑 Insert | 🚍 Empty | 😂 Drop |  | 1  | InnoDB | utf8mb4_general_ci | 16.0 KiB | -        |
| 2 tables | Sum    |        |             |           |          |         |        |  | 12 | InnoDB | utf8mb4_general_ci | 96.0 KiB | 0 В      |

- 4. Register API WA gateway at fonnte.com , link registration here. https://md.fonnte.com/new/register.php?ref=9
- 5. Login at dashboard fonnte.com , add devices and get API Token there.

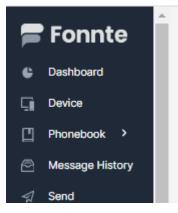

6. Click Add Devices ada fonnte dashboard. Scan QRcode whatsapp using your handset devices. After scanning, you will get Token. Klik Token there at dashboard fonnte

| + Add Device |                                 |
|--------------|---------------------------------|
|              |                                 |
|              | Action                          |
|              | ☞ Order 🔒 Token 🗹 Edit 🟛 Delete |

7. Open wa\_webhook.php. copy paste fonnte Token here. Fill in at wa\_webhook.php line 6

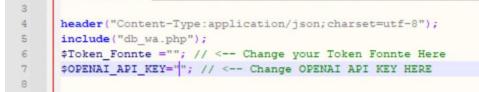

- 8. Register API GPT openAI here, and copy paste OPENAI API key there at file wa\_webhook.php. Fill in at file wa\_webhook.php line 7
- 9. At dashboard fonnte, click edit devices. And add webhook info. Make sure you already upload php script to your cloud hosting. Fill webhook with your own hosting

| Webh | ook                                             |   |  |  |  |  |  |  |  |
|------|-------------------------------------------------|---|--|--|--|--|--|--|--|
| ~    | ttps://yourdomain.com/yourfolder/wa_webhook.php |   |  |  |  |  |  |  |  |
| Edi  | Device                                          | × |  |  |  |  |  |  |  |
| Ν    | lumber                                          |   |  |  |  |  |  |  |  |
|      | 6281296931197                                   |   |  |  |  |  |  |  |  |
| Ν    | ame                                             |   |  |  |  |  |  |  |  |
|      | A device 2                                      |   |  |  |  |  |  |  |  |
|      |                                                 |   |  |  |  |  |  |  |  |

10. Set/Switch Autoread to On, Set Personal to On, Group as off, QuickReply to Off and Forward Attachment to Off. Screen shoot below this

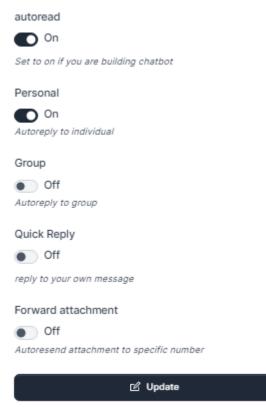

11. Open your wa\_webhook.php , you can modifiy about the amount of messages per 1K token here. At line 47. By default I set to 250 Rupiah (equal to \$0.02). The cost for GPT 3.5 is \$0.02 per 1K Token. You can set amount based on your own currency. Let say you can set 0.2 to set margin \$0.18 per 1 Token. (\$0.2 - \$0.02).

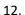

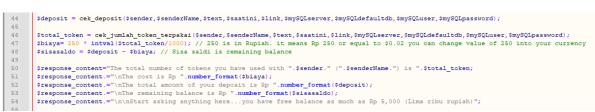

13. You can set minimum amount that user can utilize your whatsapp bot as free. At line 99 You can put a limit, up to what price, your users can use this bot for free. By default I set 5000 rupiah as equal to \$0.3 . you can set variable sisasaldo (remaining balance) as 0.03 if you were using \$ or whatever less amount you would like.

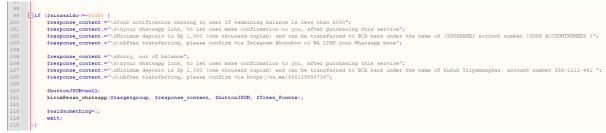

14. when your user asks something, the bot needs time to process the question, call the gpt API, let them know, the bot has received the message and is processing the question. At line 117, you change the messages for this notification

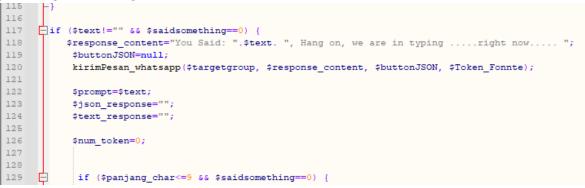

15. Each message will be charged, therefore it needs to be stored in the database. this information is stored in the history table. API GPT would charge based on prompt tokens, completion token and num\_token (as total token). this will make it easier for you to keep track of the amount of fees that users need to pay to you, in order to use this bot.

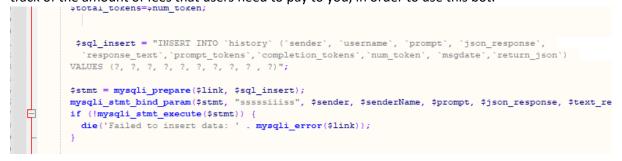

16. If your user has paid, save the amount in the deposit field in the table. if your user makes the next payment. add the cumulative payment in the deposit field in the wa\_user table. In this case, I have set depost 9000 for user with sender(whatsapp number 628129893xxxx).

|   | ▼ id | sender         | senderName         | lastmessages                                                   | nama | email | whatsapp | alamat_kirim | mode_isidata | mode_order | lastupdatedate      | deposit      | regdate            |
|---|------|----------------|--------------------|----------------------------------------------------------------|------|-------|----------|--------------|--------------|------------|---------------------|--------------|--------------------|
| э | lete | 1 628129893706 | Kukuhtw.medium.com | Berikan saran<br>obat agar<br>sembuh dari<br>sesak nafas<br>ka | NULL | NULL  | NULL     | NULL         | NULL         | 0          | 2023-03-22 14:48:02 | 9000.0000000 | 2023-03-22 11:35:4 |

17. Maximum tokens is the maximum number of tokens that will be processed by the GPT 3.5 API, in this case, I set the maximum number as 800 tokens, you can change more like 1200 or

```
182
183
     function call_open_ai($OPENAI_API_KEY,$prompt) {
184
185
           $temperature=0.8;
186
         $max tokens=800;
187
         $top p=1;
188
         $frequency penalty=0;
189
         $presence penalty=0;
190
          $presence penalty=0;
191
192
         $stop ="\n\n$$$";
193
194
195
```

2000 tokens. You can set at line 186 at file wa\_webhook.php

18. To send whatsapp , you need API wa gateway , I am using fonnte.com to provide sent the messages. you don't need change anything in this code

```
383
     function kirimPesan_whatsapp($targetgroup, $message, $buttonJSON, $Token_Fonnte) {
384
385
386
387
             $check2chardipdean = substr($targetgroup,0,2);
388
              $countrycode = $check2chardipdean;
389 🖨
             if ($check2chardipdean=="62") {
390
                  $countrycode="0";
390
391 -
392 -
             if ($check2chardipdean=="08") {
393
                 $countrycode="0";
394
             - }
395
396
397
              // echo "<br>targetgroup = ".$targetgroup;
              //echo "<br>countrycode = ".$countrycode;
398
399
400
```

 okay, the setup process is complete, if you have any questions contact Kukuh TW at kukuhtw@gmail.com or whatsapp <u>https://wa.me/628129893706</u>, visit my https://linktr.ee/kukuhtw

Demo Video available at https://www.youtube.com/watch?v=bw1kVuzhWnM